## Page 1 sur 4

## Archicad 24 raccourcis clavier

## Général

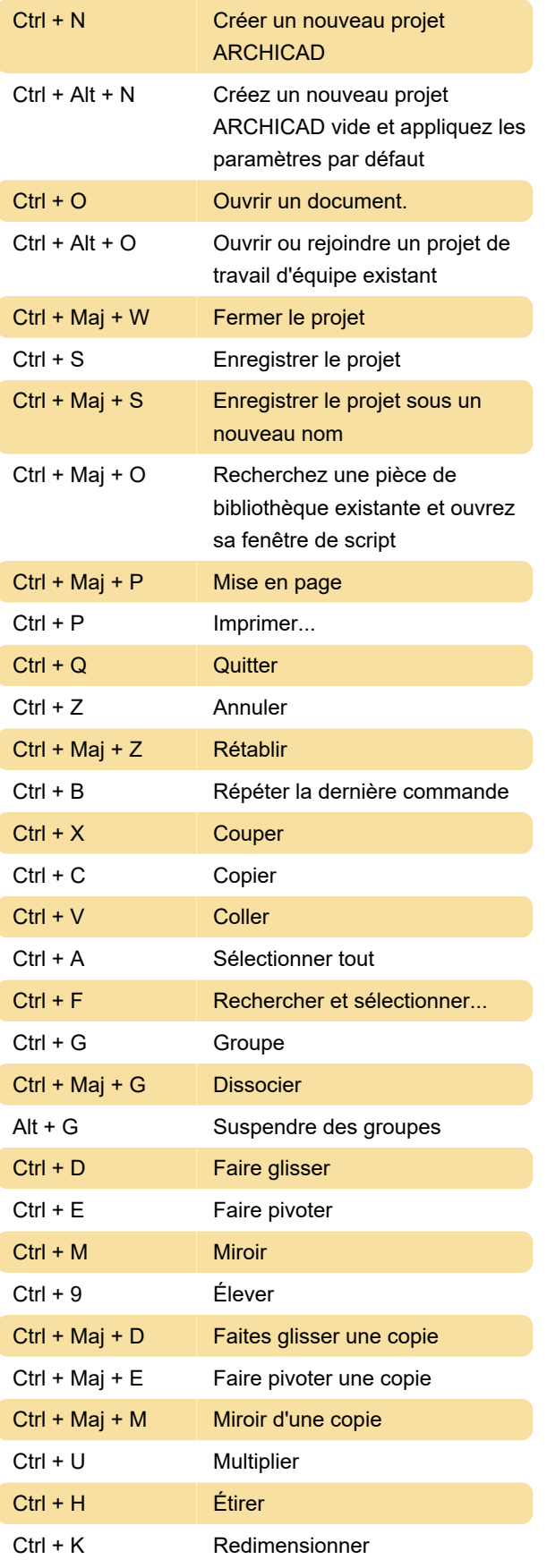

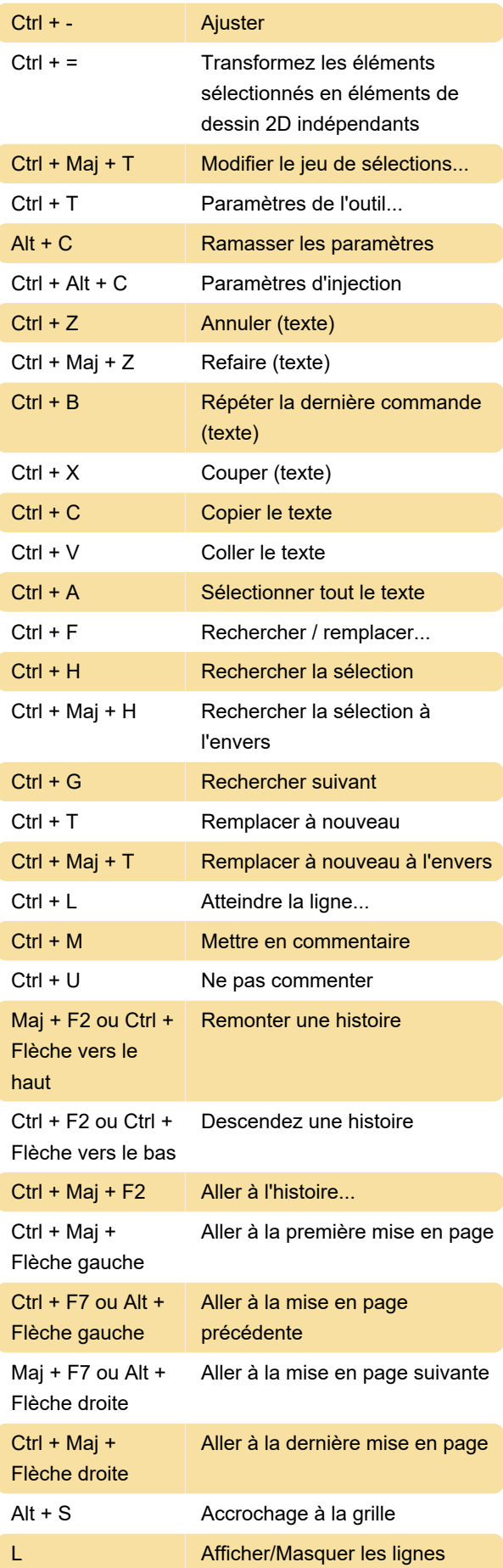

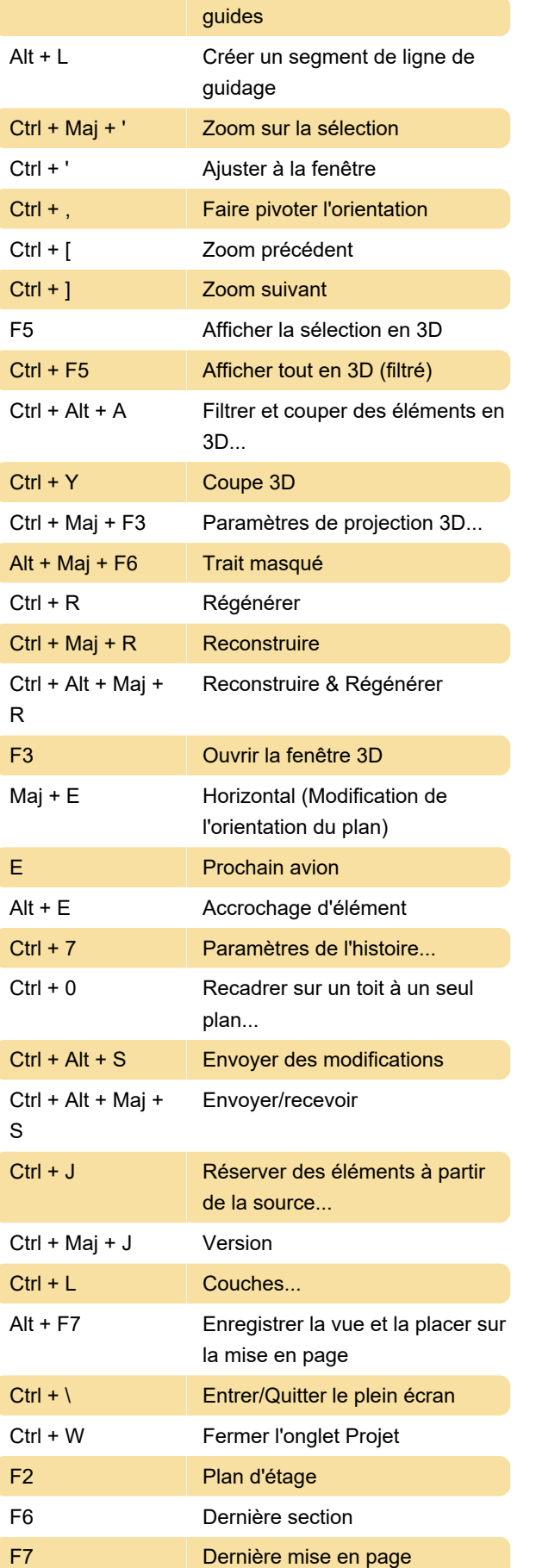

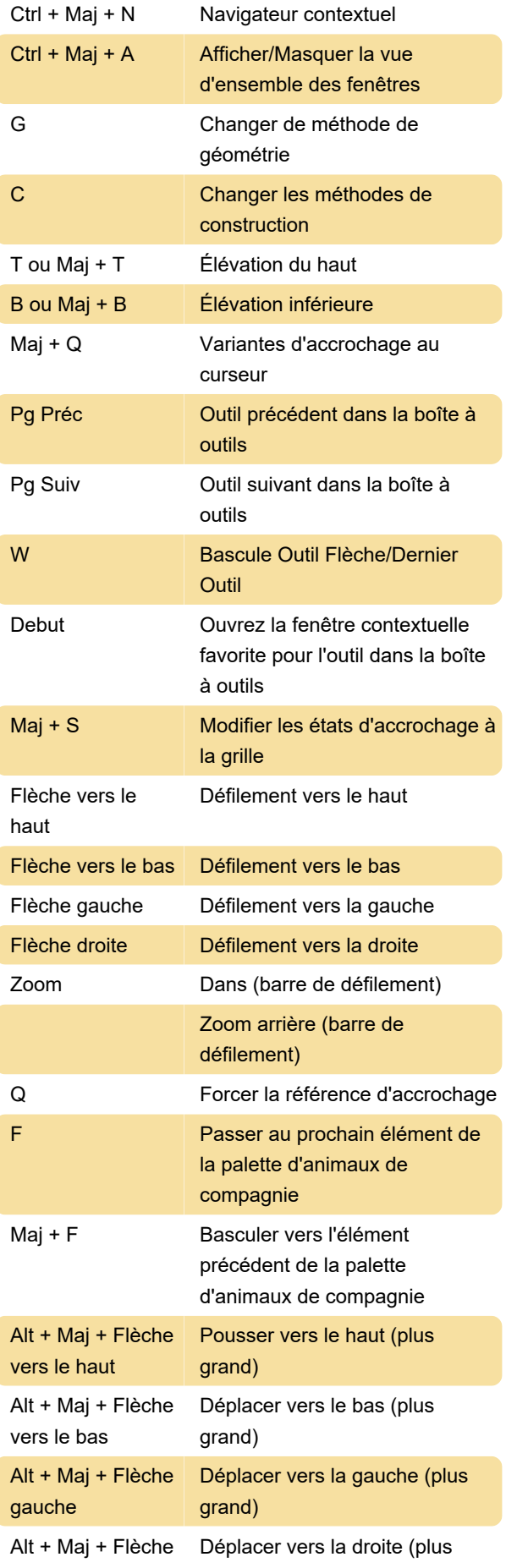

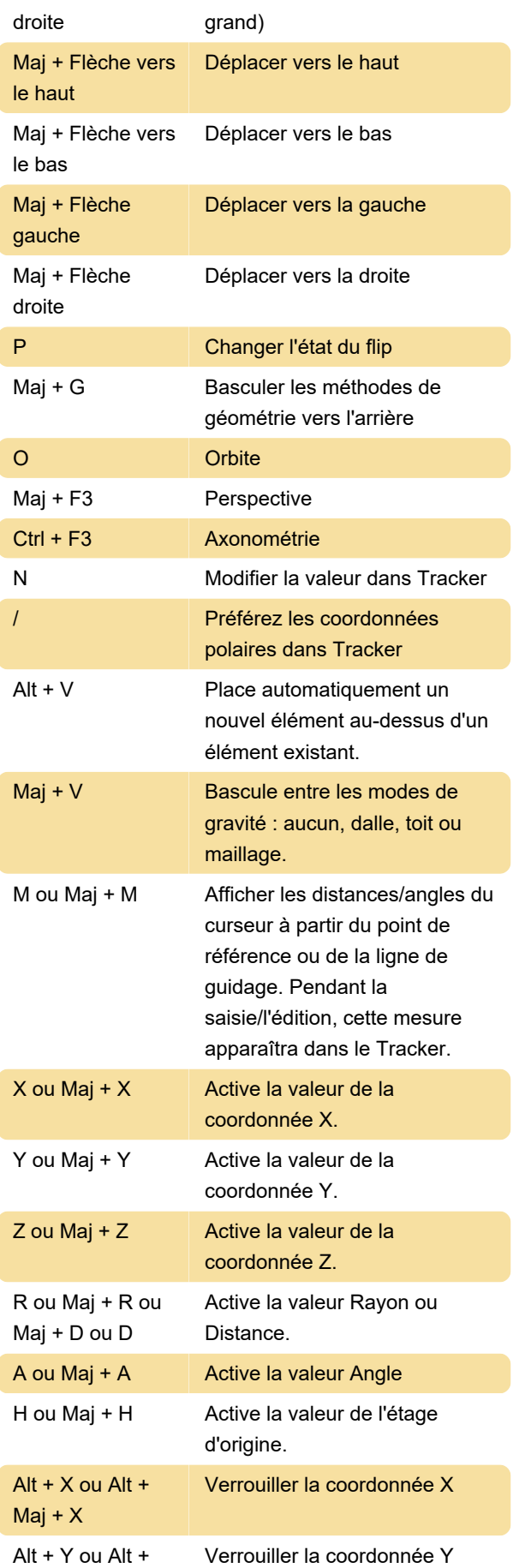

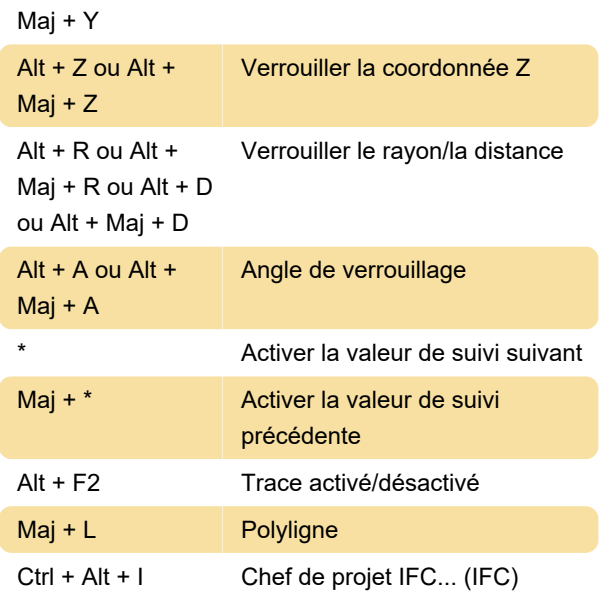

## Raccourcis non personnalisables

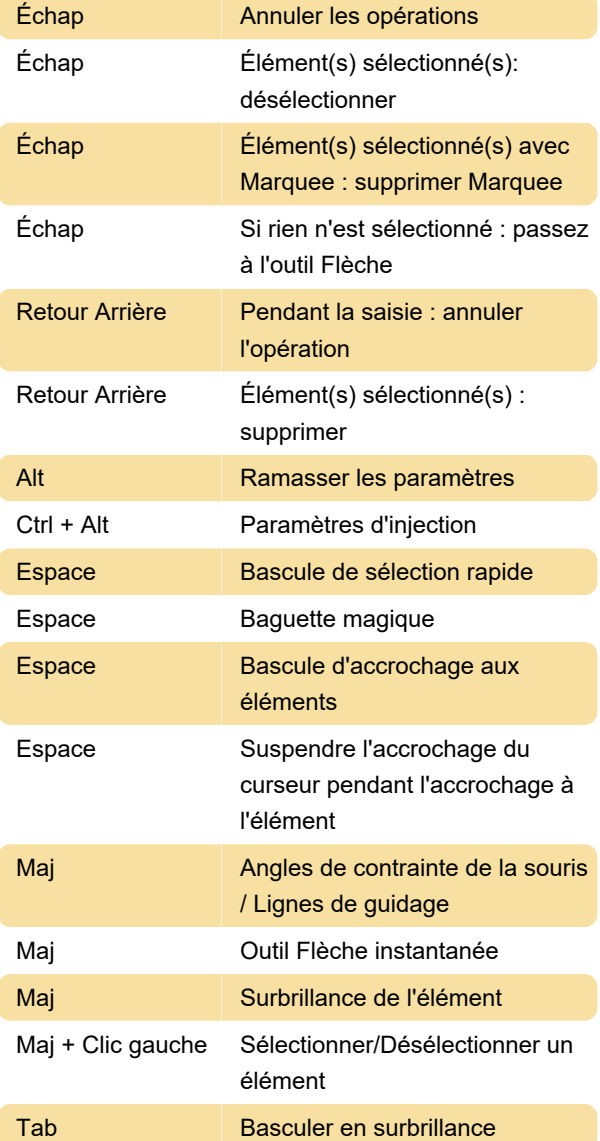

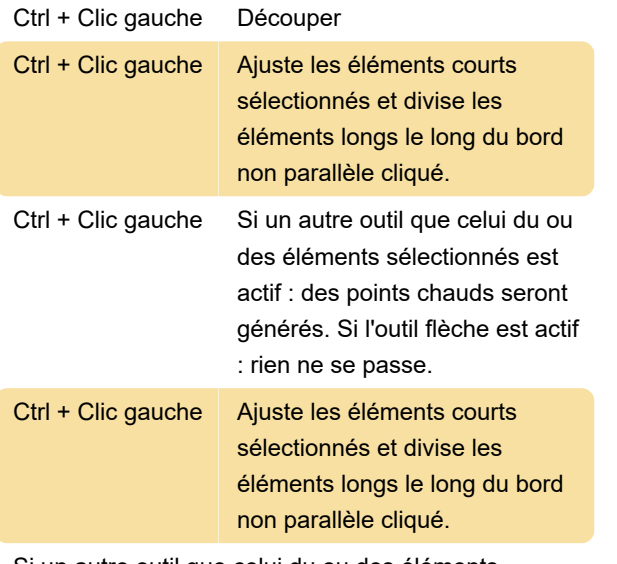

Si un autre outil que celui du ou des éléments sélectionnés est actif : des points chauds seront générés. Si l'outil flèche est actif : L'élément d'intersection cliqué sera coupé par celui sélectionné.

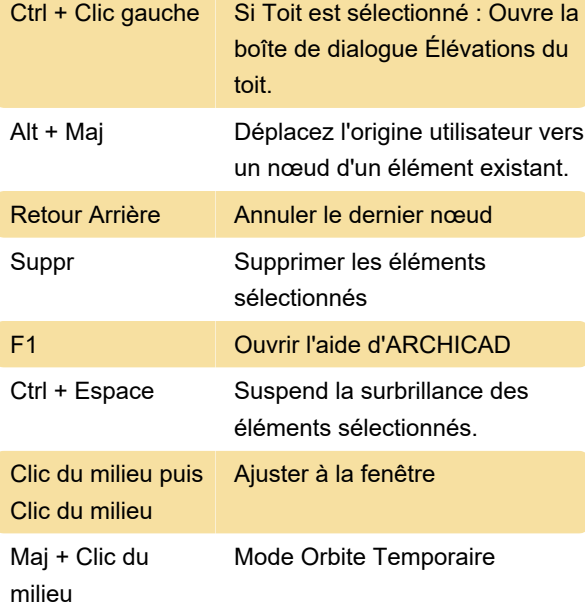

(Cliquez sur le bouton latéral gauche d'une souris à 5 boutons) : Zoom précédent

(Cliquez sur le bouton latéral droit d'une souris à 5 boutons) : Zoom suivant

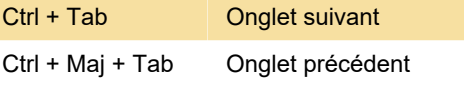

Dernière modification: 12/08/2021 11:04:37

Plus d'information: [defkey.com/fr/archicad-24](https://defkey.com/fr/archicad-24-raccourcis-clavier) [raccourcis-clavier](https://defkey.com/fr/archicad-24-raccourcis-clavier)

[Personnalisez ce PDF...](https://defkey.com/fr/archicad-24-raccourcis-clavier?pdfOptions=true)